# **NEW! DARS Report DA4010CP – u.achieve Batch Audits (for running multiple audits with TEXT ONLY output in one file)**

This report will allow you to run audits for multiple students and the resulting output will produce all the audits in one TEXT file. NOTE: This does not work with PDF audits.

*This report is intentionally built for situations where schools need to print larger batches of audits. IMPORTANT: The two-column text output of the audit that you can view in the Process Monitor is A MESS!! However, the messiness goes away when you PRINT.* 

*See 'Use COM Table' instructions below for producing a more viewable one-column text audit.*

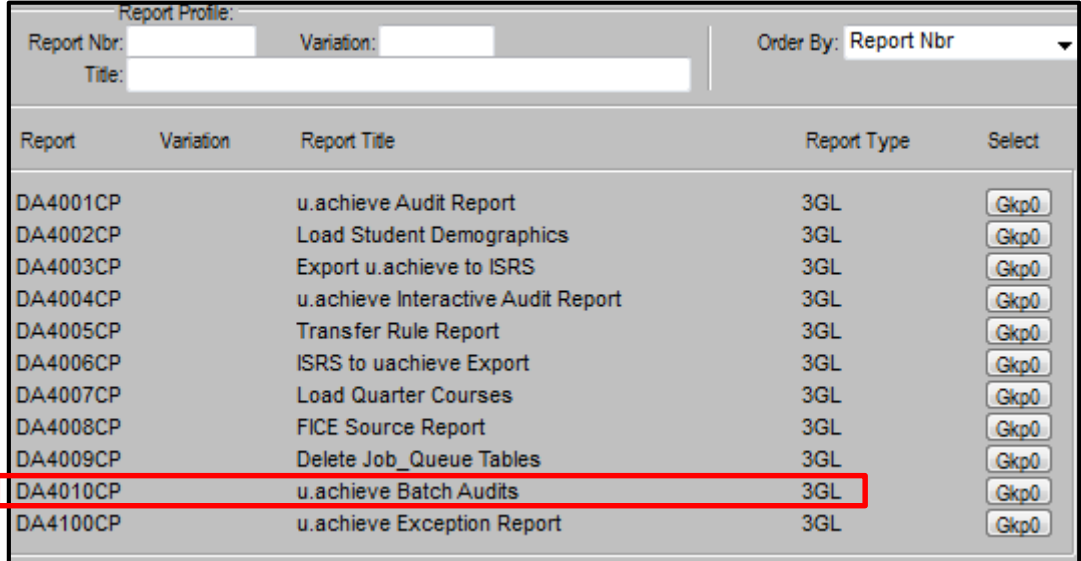

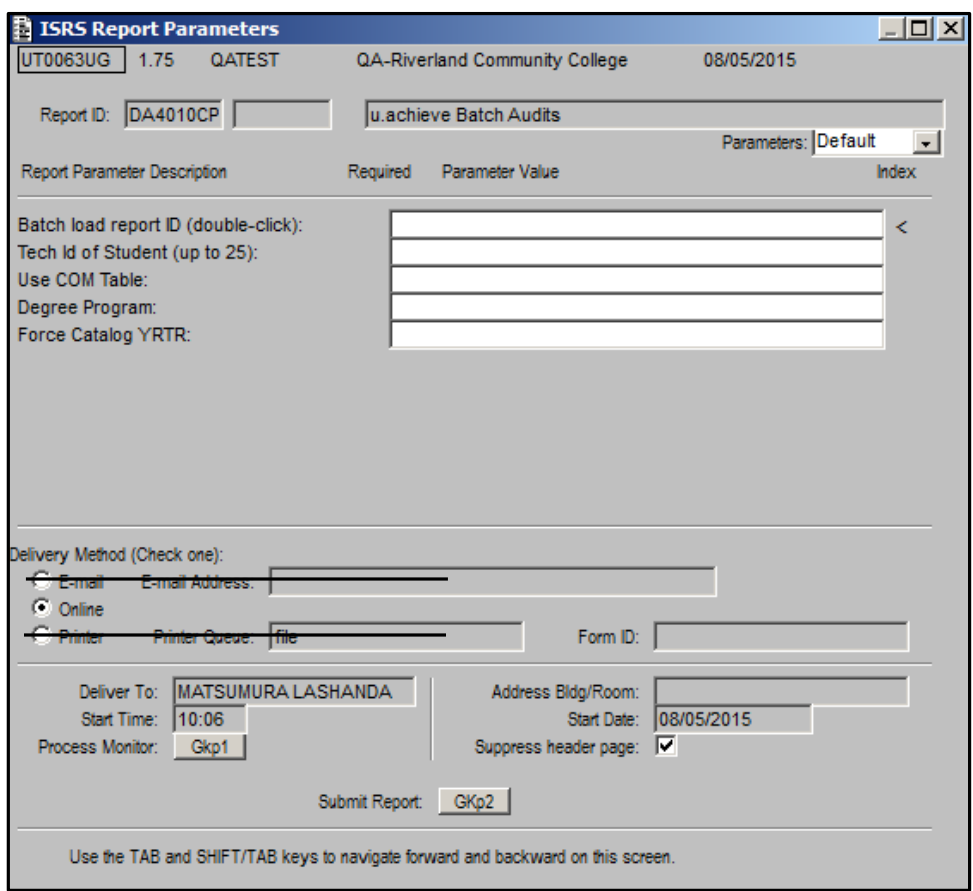

The parameters available are as follows:

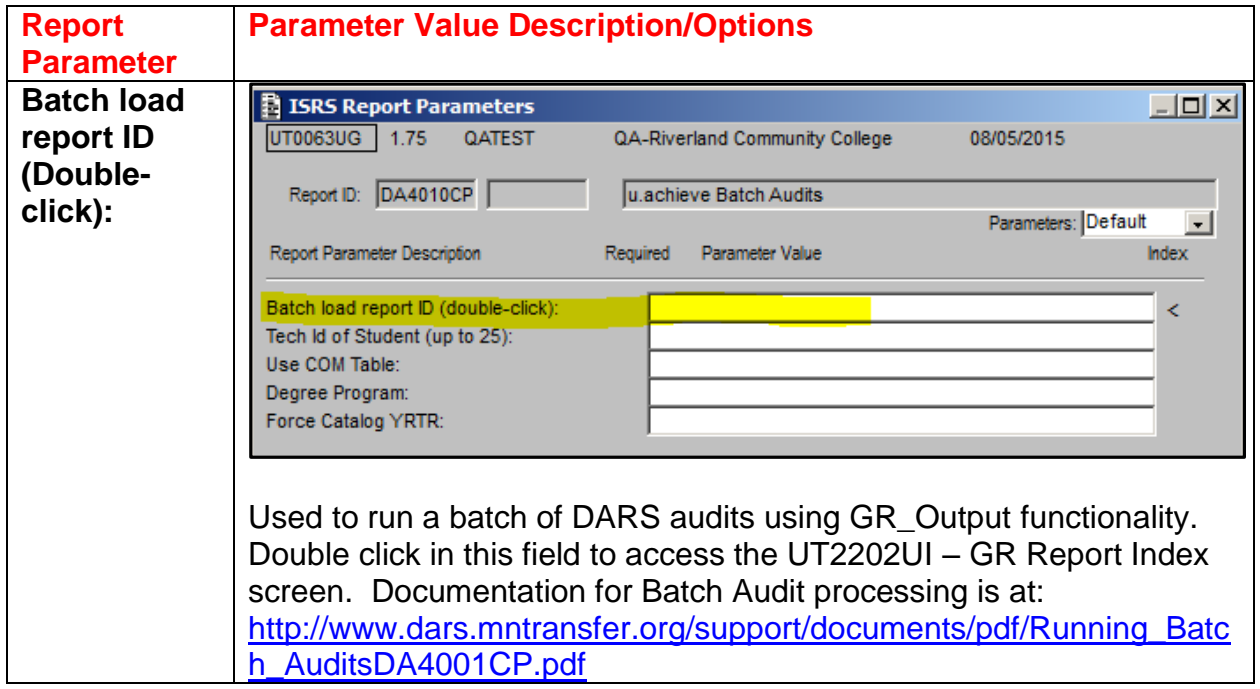

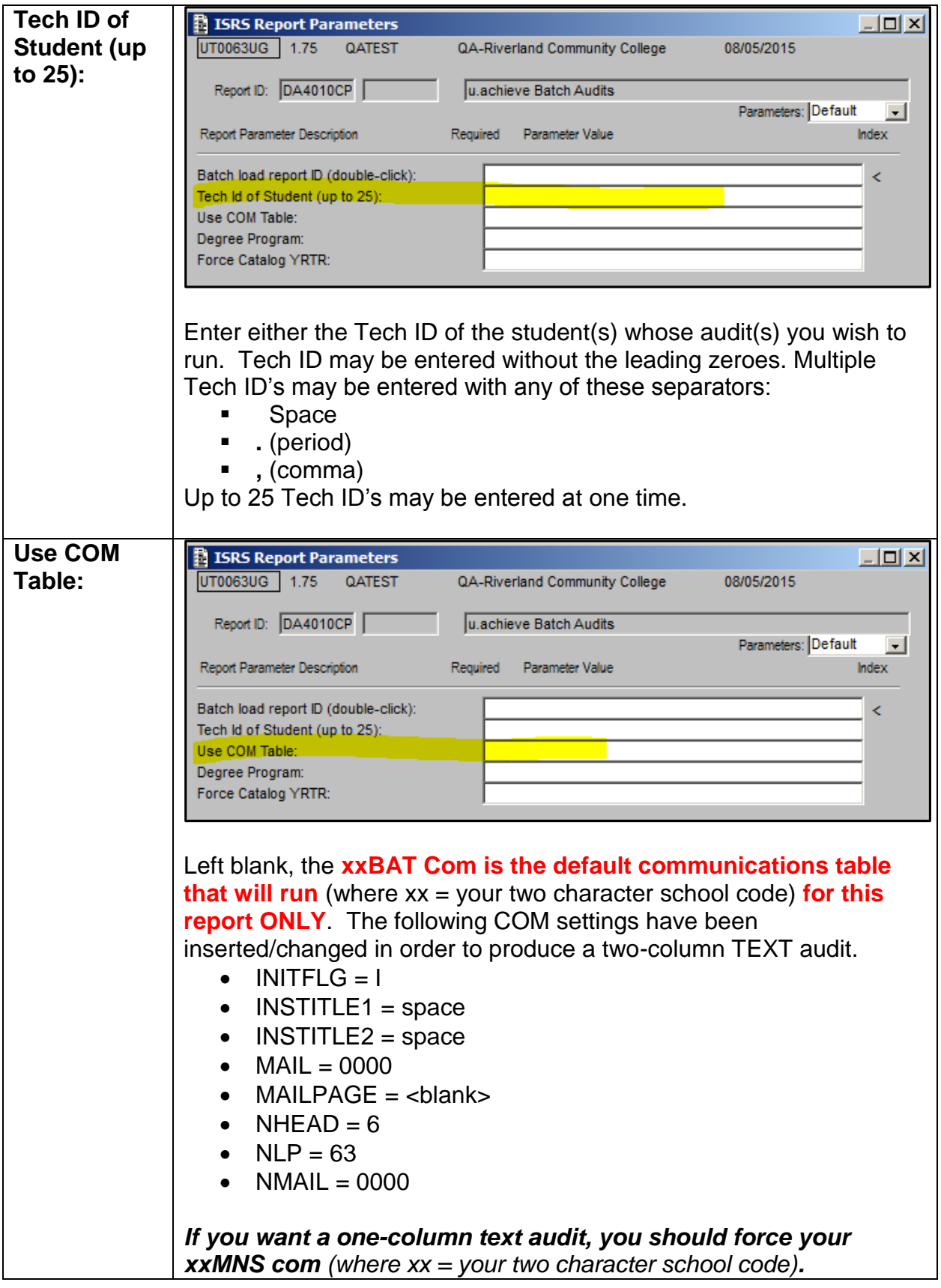

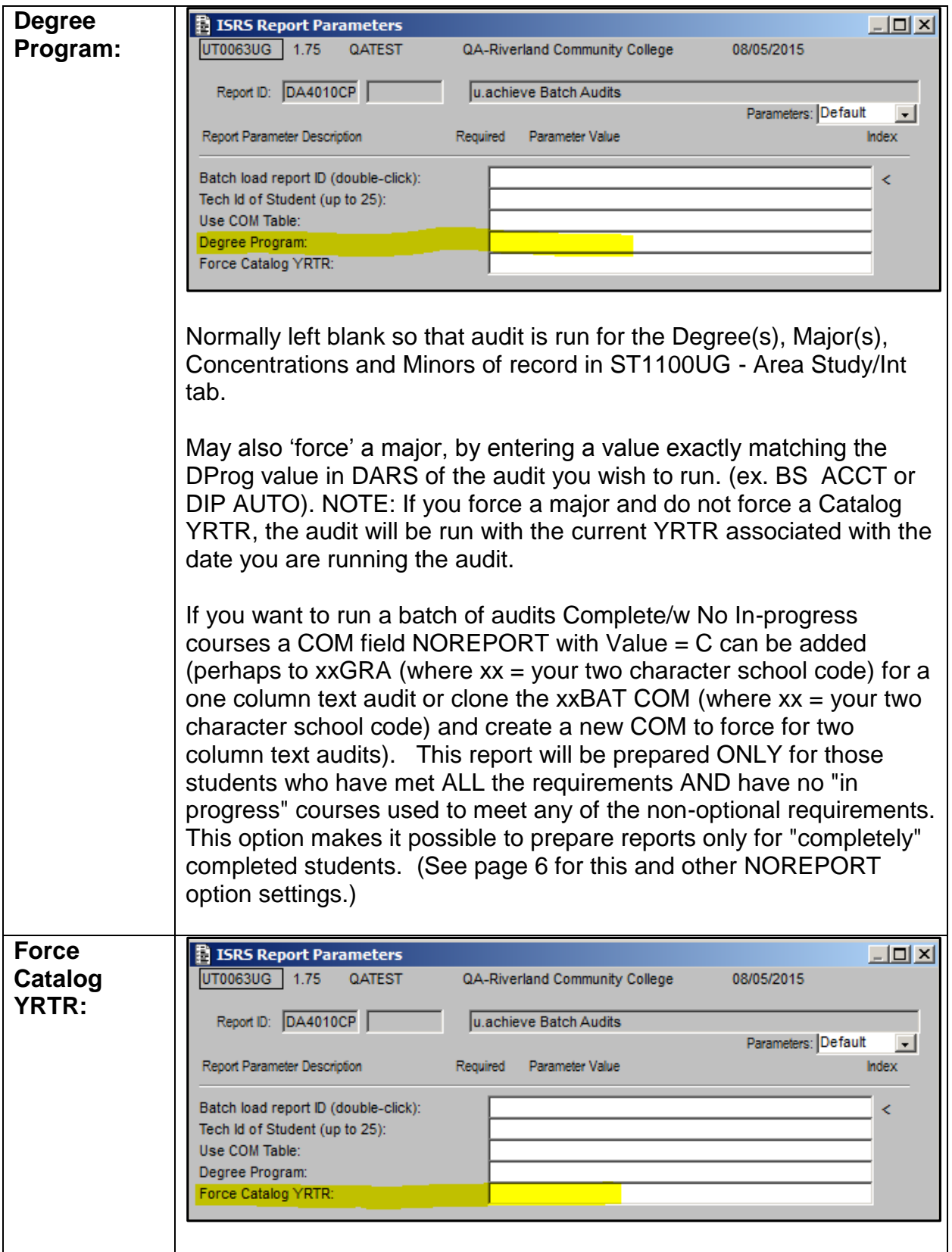

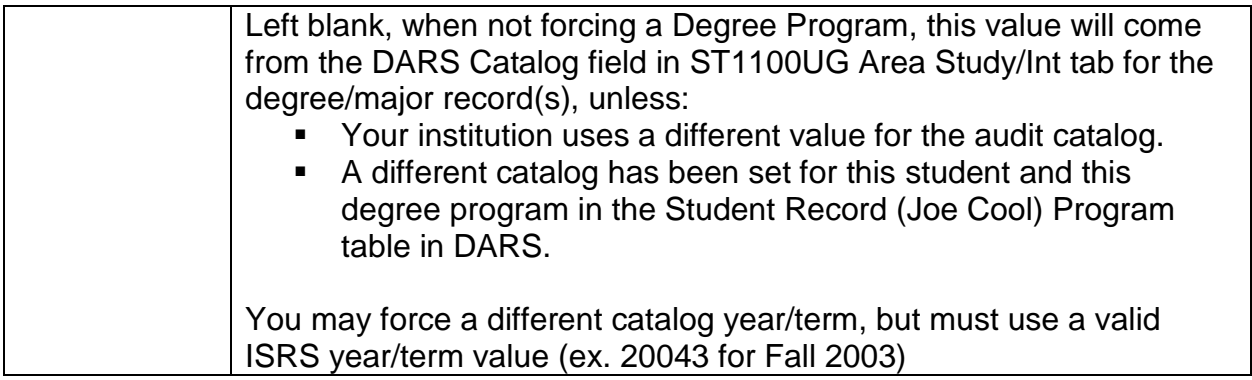

Once you've entered the desired parameters, go to the Process Monitor. Once the Status shows 'Complete' click the View button:

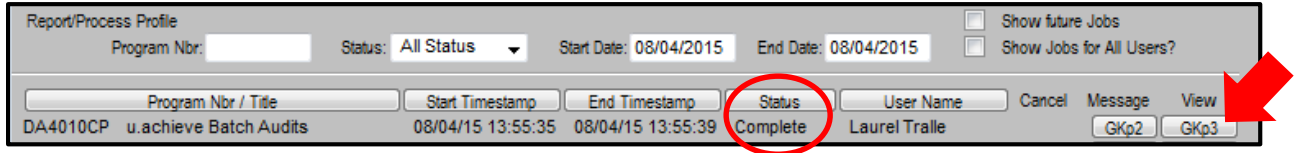

From the next screen, you should choose the Print/Email Report button:

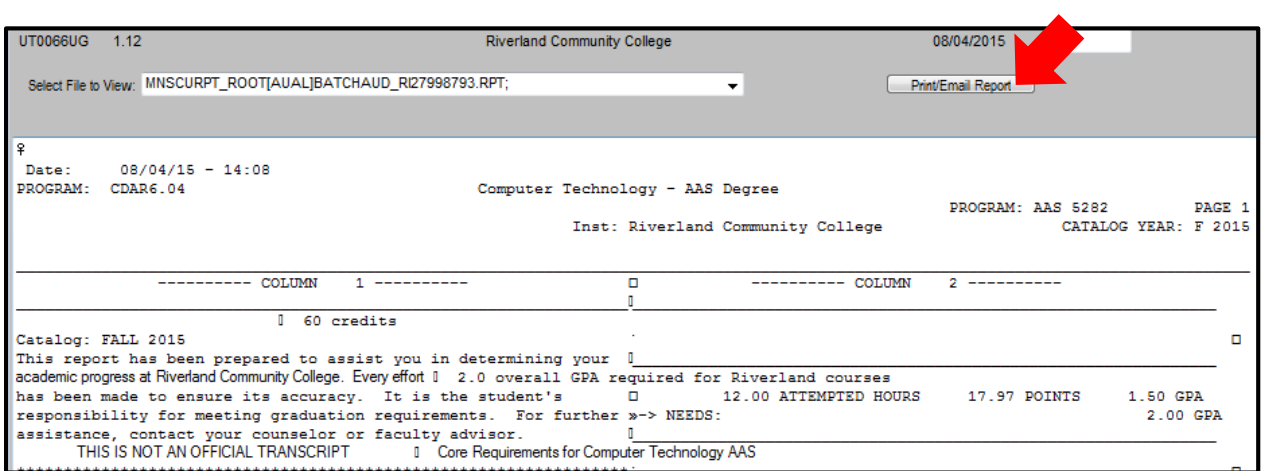

To print, enter your Printer ID in the Print Queue field and 'Accept' or click Green check mark.

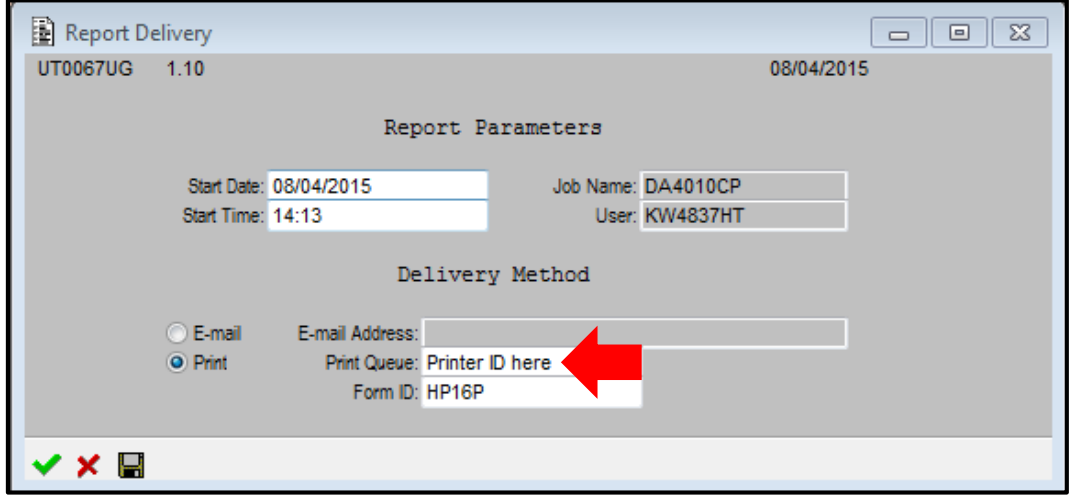

To print two-sided reports, instead of HP16P, enter HP16P2X:

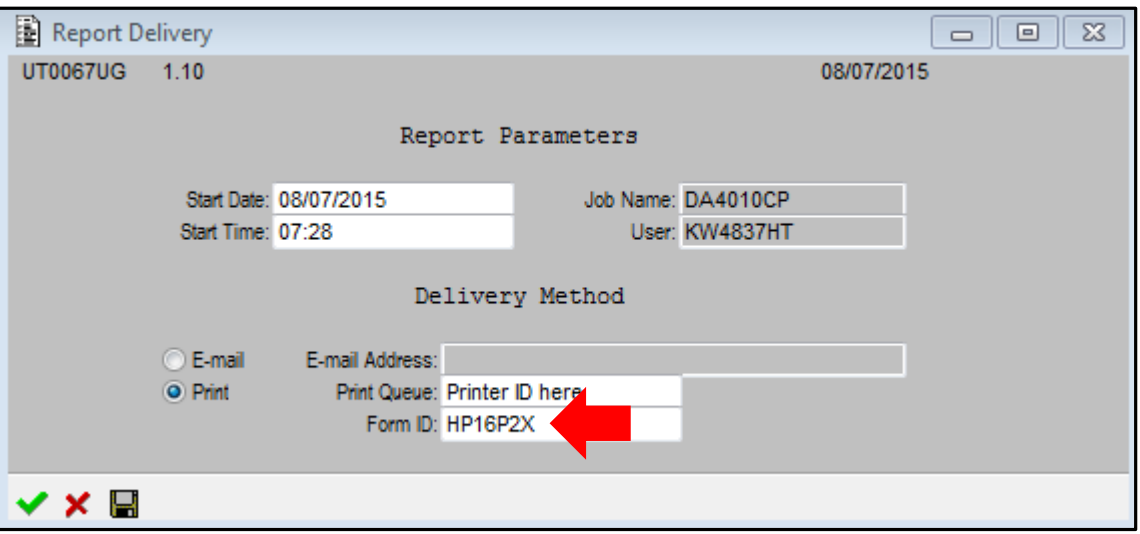

## **Changing the audit run options to limit returned audits using COM setting of NOREPORT**

#### *NOREPORT = C*

Run only for "completely completed students" – reports only prepared for students who have met ALL requirements AND have no 'in-progress' courses used to meet any nonoptional requirements.

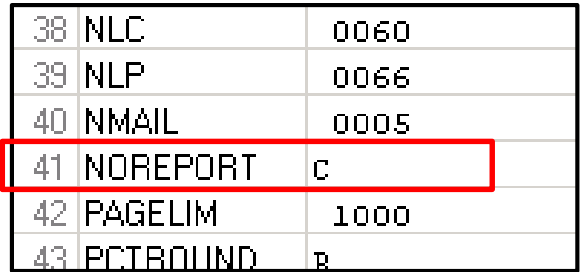

#### *NOREPORT = F*

Run only for "incomplete students" – report only prepared for students who HAVE NOT MET all requirements.

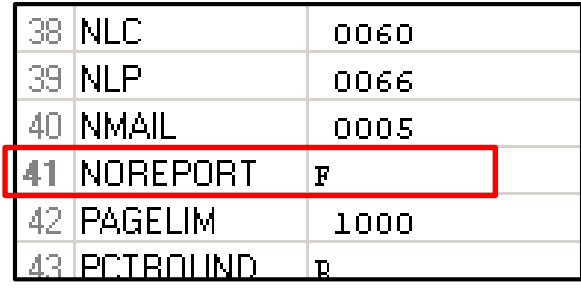

### *NOREPORT = P*

Run only for students who have met ALL requirements – makes a general screening run for students who meet selection criteria.

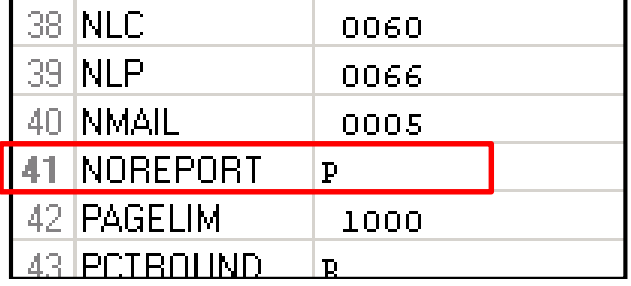

Revised: 8/31/2015